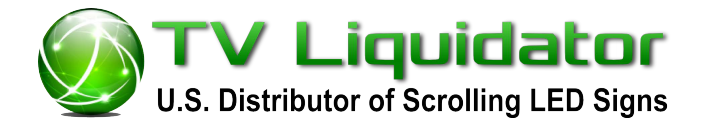

Page 1 of 3

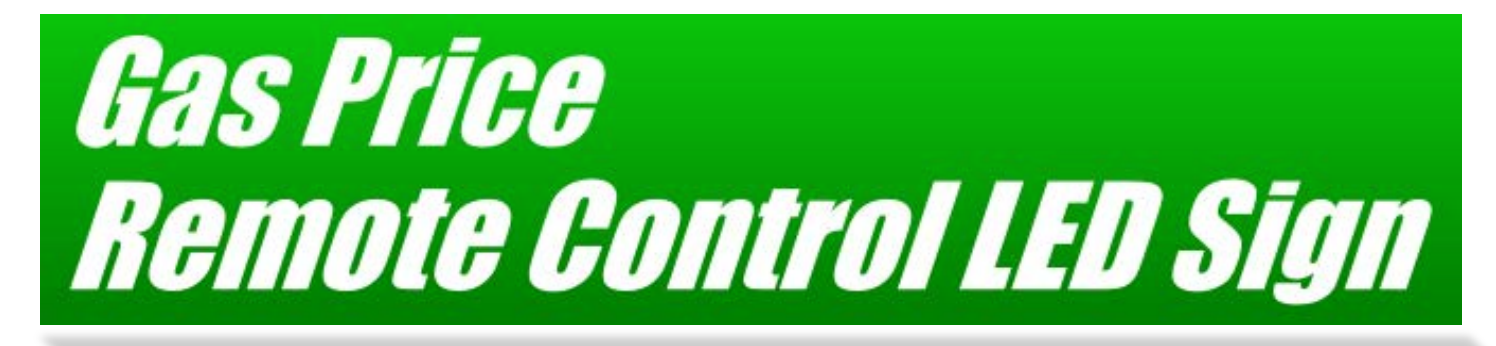

Tostaneiton Mannell

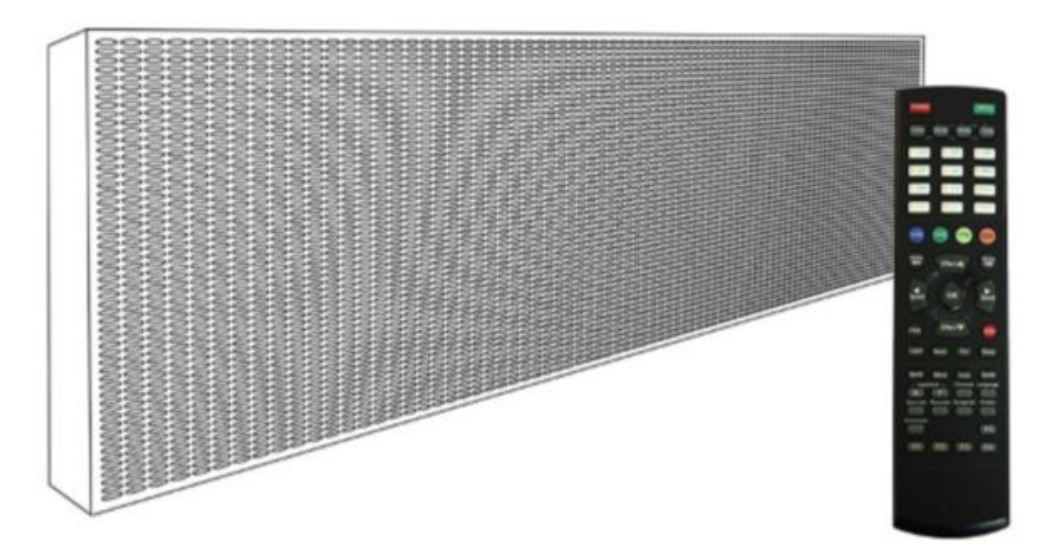

**Distributed By:** 

www.TVLiquidator.com Call to Order 1-888-885-7740

## Page 2 of 3

## **How to Set a Password**

1. Hit the **[MENU]** button on the top of the remote.

2. You will now see (1) Add Contents, hit the down arrow **[EFFECTS]** button to (7) Password and hit **[OK]** on the remote control.

3. It will now show the word password with a blinking box in parentheses, enter a 4 digit password. After the password is entered, it will ask you to confirm your password and type in the 4 digits again.

4. The sign will say Password Stored and return you to (7) Password.

5. When you see (7) Password, hit the down arrow **[EFFECTS]** button to (9) Setting Up and press **[OK]** on the remote control.

6. You will now see (1) Reservation, hit the down arrow **[EFFECTS]** button to (4) Password and press **[OK]** on the remote control.

**NOTE:** There will either be a **X** or a **O** next to the word password. The X means disable password and the O means to enable the password.

7. Once you turn the X to an O by hitting the **[OK]** button, hit the **[ESC]** button on the remote control to exit. If you press [OK] again, it will keep turning password on and off.

8. You will now see (9) Setting Up, hit the **[ESC]** button again to return to your message.

## **How to Insert a Message**

1.Hit the **[MENU]** button on the top of the remote and then the sign will ask you to put in your four digit password. Then you will see (1) Add Content.

2. When you see (1) Add Content, press the **[OK]** button on the remote control

3. You will now see (1) Add Message, press **[OK]** on the remote control

4. It will now ask you to insert a message and a blinking green light will appear.

5. When you see the blinking light, hit the orange **[NUM]** button on the remote to change the characters to numbers.

6. Choose a number from the keypad. (NOTE: Default color comes as red, if you want to change the color to green or yellow, hit the **[COLOR]** button after choosing your first number to change the colors)

7. Next, to add a period in between the numbers, hit the dark green **[ENG]** button on the remote and hit the number **[1]** button on the remote control. Then hit the right arrow **[SPEED**] button on the remote control to move over to the next character space.

8. Now, press the orange **[NUM]** button again on the remote and choose the remaining numbers.

9. To add the 9/10 symbol after the numbers, press the **[ICON]** button on the bottom of the remote control and scroll over until the blinking box is over the 9/10 symbol and press **[OK].** (Note: When scrolling over to the 9/10 symbol, you will see it in red. To turn it to green, keep scrolling through the icons to see the green 9/10 symbol**. For 36" signs** you will be using superscript in place of the 9/10 symbol. Simply add a 9 at the end of your price. Make sure the rotating editing box is highlighting the 9, then press the font button on the remote control until the 9 raises above the other numbers.

**10.** If the message looks squished together, you can move the blinking box over the numbers and hit the **[WIDTH]** button to make the numbers wider. After this, hit the [FIX] button near the bottom of the remote to make all numbers fit on the screen at once. You may also hit the **[FONT]** button on the top of the remote to change the style of the numbers.

10. Once the message is complete, press the **[OK]** button on the remote control. 11. It will now ask you to choose an insertion effect (the beginning effect) and you will now see (1) Automatic.

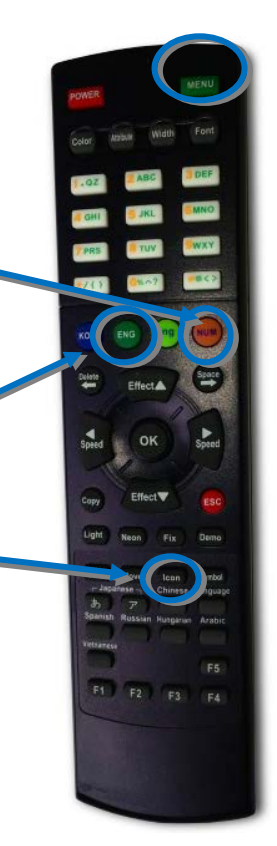

F<sub>3</sub> F4 12. Hit the down arrow **[EFFECT]** button until you see either (11) No Effect or (12) No Effect and press **[OK].**

13. It will now ask you for a preservation effect (the middle effect) and you will see a (1) Drama. When

you see this, hit the down arrow **[EFFECT]** button until you see (7) Pause and press **[OK].** 

14. It will now ask you for a HOLD TIME, you will see a 05 in a blinking box, press **[OK].**

15. Now the sign will ask you for a release effect (the ending effect) and you will see (1) Drama. When you

see this, hit the down arrow **[EFFECT]** button to (9) No Effect and press **[OK].** 

16. It will now say Message Stored and return to (1) Add Content. When you see this, hit the red **[ESC]** button to view your message and you are done.

## **How to Change Prices**

1. Hit the **[MENU]** on the top of the remote control and enter your four digit password.

2. You will see (1) Add Contents, when you see this hit the down arrow **[EFFECT]** until you see (2) Modify Contents and press **[OK].** 

3. You will now see your price with 01: Message 1 and press **[OK]** to change the prices.

4. It will now ask you to modify the message with a blinking box around the first number.

You can delete a number by pressing the **[DELETE]** button on the remote control.

5. To replace with a new number, press the orange **[NUM]** button on the remote control and choose a new number from the keypad.

6. When you are done modifying the price, press **[OK]** on the remote control.

7. It will ask you for the insertion, preservation and release effect again. Choose the same effects as if you were entering the message:

**Insertion effect** –  $(11)$  No Effect or  $(12)$  No effect

**Preservation effect** – (7) Pause for 05 seconds

**Release Effect** – (9) No Effect.

8. Hit the **[OK]** button on the remote control after the release effect.

9. It will now say "Stored" and return you back to (2) Modify Contents.

10. Press the red **[ESC]** button to view your message and you're done.

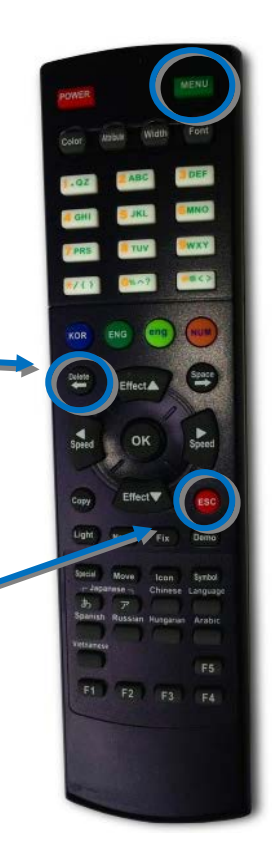